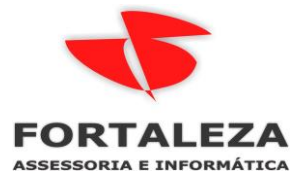

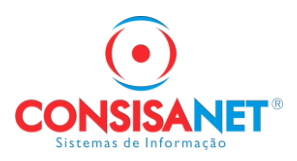

## [Procedimentos relativos às operações internas e interestaduais](http://ajuda.consisanet.com:8090/pages/viewpage.action?pageId=15139057)

## G. Identificação do Local de Entrega

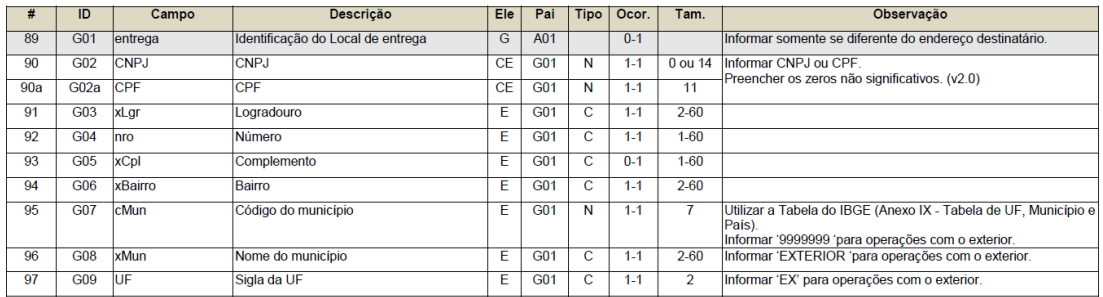

Para emissão de NFe com preenchimento do bloco de identificação do local de entrega realizar os seguintes procedimentos:

GERAL > CLIENTE/FORNECEDOR > CADASTRO DE CLIENTE/FORNECEDOR > ENDEREÇO incluir alem do endereço padrão de fora do estado o endereço de entrega conforme exemplo:

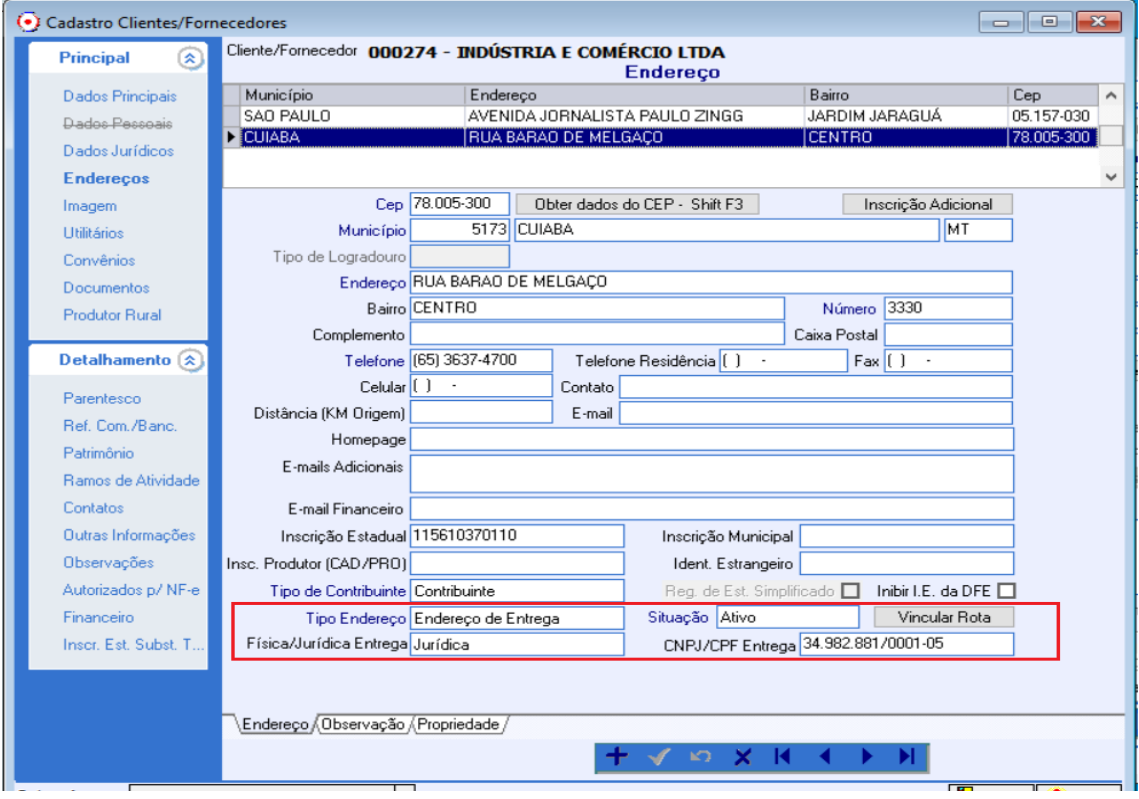

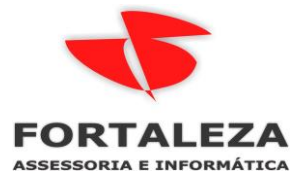

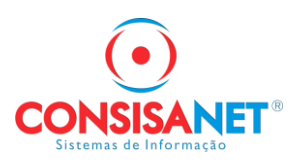

## Na emissão da NF-e em FATURAMENTO > NOTA FISCAL > LANCAMENTO DE SAIDA

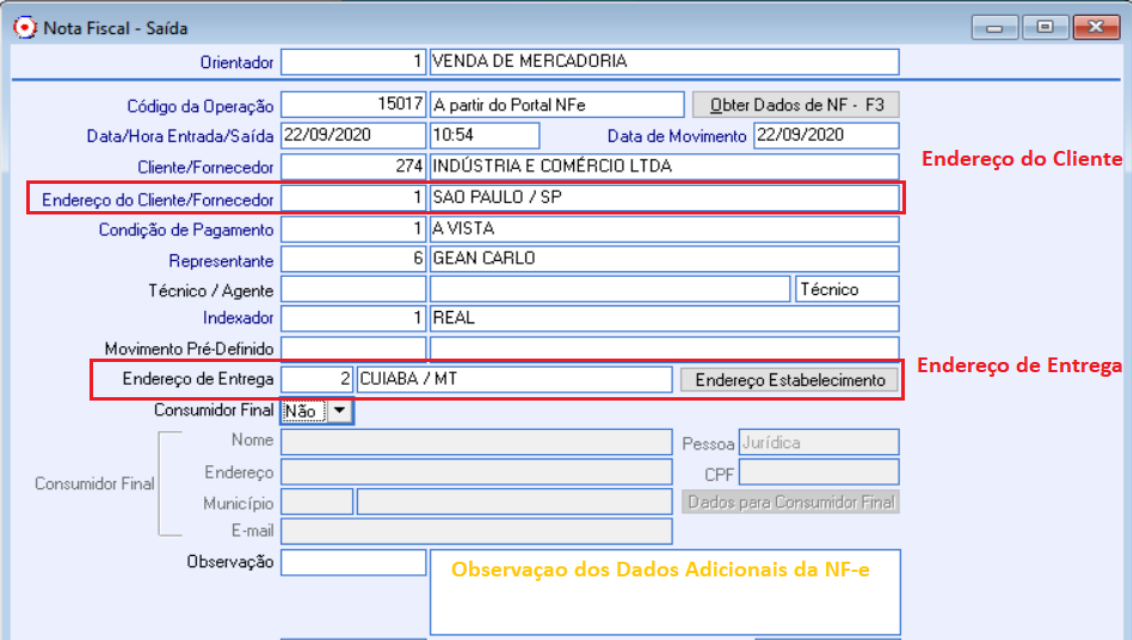

Preenchimento na DANFE serão gerados dois quadros, o primeiro com dados dos Destinatário e o segundo com Informações da Entrega.

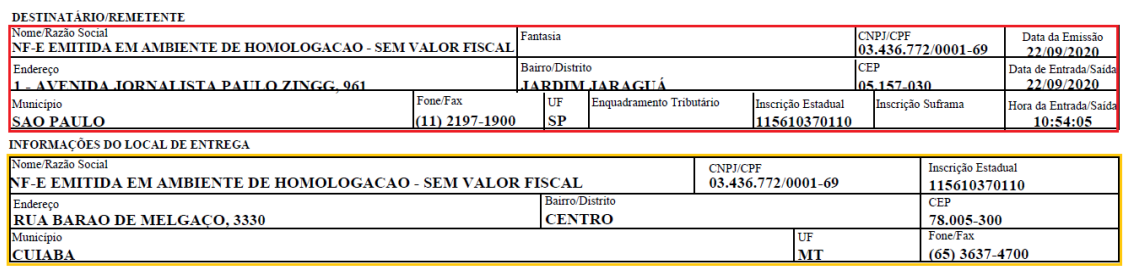

## **No XML mesmas informações da DANFE**

```
<xNome>NF-E EMITIDA EM AMBIENTE DE HOMOLOGACAO - SEM VALOR FISCAL</xNome>
- <enderDest>
```
<xLgr>AVENIDA JORNALISTA PAULO ZINGG</xLgr>  $\langle$ nro>961</nro> <xBairro>JARDIM JARAGUA</xBairro> <cMun>3550308</cMun> <xMun>SAO PAULO</xMun>

```
<UF>SP</UF
        <CEP>05157030</CEP>
        <cPais>1058</cPais>
        <xPais>BRASIL</xPais>
        <fone>1121971900</fone>
     </enderDest>
     <indIEDest>1</indIEDest>
     <IE>115610370110</IE>
 \langle/dest>
- <entrega>
     <CNPJ>34982881000105</CNPJ>
     <xLgr>RUA BARAO DE MELGACO</xLgr>
     \frac{3}{2} <nro>3330</nro>
     <xBairro>CENTRO</xBairro>
     <cMun>5103403</cMun>
     <xMun>CUIABA</xMun>
     <UF>MT</UF>
```

```
</entrega>
```